**24/05/2023**

*PROYECTO SIMULACION DE PROCESOS EN 3D*

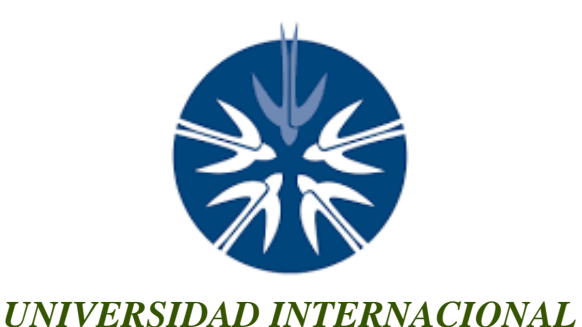

*MATERIA: SIMULACION DE PROCESOS EN 3D*

*"PROYECTO FINAL SIMULACION EN 3D DE UN CARRO"*

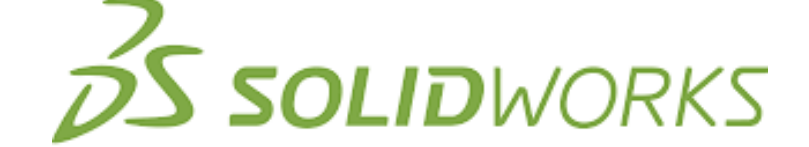

# *PARTICIPANTES: SALAZAR FLORES SENYASE GARCIA SALGADO FRANCISCO*

*MARQUEZ RODRIGUEZ DAVID*

*MUÑOZ FRAGOSO DIEGO FERMIN*

*IISCA*

*MTRO. ING. CARRETO HERNANDEZ LUIS GUILLERMO*

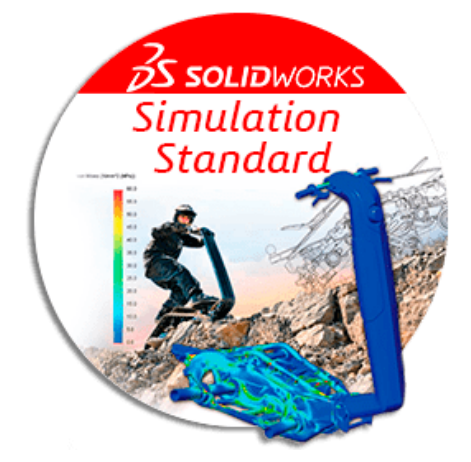

## **INTRODUCCIÒN**

En este proyecto queremos ver la evolución del diseño empleado que es un Carro de 4 llantas en 3D, ya que queremos integrar al cálculo analítico un software informático para complementar y comprobar dicho cálculo analítico. El software informático que usaremos es un programa de diseño llamado SolidWorks.

2

SOLIDWORKS Simulación es un paquete de herramientas de análisis estructural fáciles de usar que utilizan el análisis de elementos finitos (FEA) para predecir el comportamiento físico real de un producto mediante la prueba virtual de modelos CAD. El paquete proporciona capacidades de análisis estáticos lineales y no lineales, y de análisis dinámicos.

Es un entorno de prueba virtual intuitivo para la simulación de la estática lineal, el movimiento basado en el tiempo y la fatiga de ciclo alto. Ofrece un enfoque de ingeniería concurrente, lo que le ayudará a saber, durante la fase de diseño, si su producto funcionará correctamente y la duración que tendrá.

Se pueden diseñar modelos sólidos con SOLIDWORKS, pero también importar, crear y manipular superficies, ver modelos en modo de estructura alámbrica y generar dibujos 2D a partir de los sólidos 3D. Se utiliza principalmente para modelar piezas o conjuntos.

## **PROBLEMÁTICA DE LA SIMULACIÓN/ JUSTIFICACIÓN**

El proyecto tiene una vital importancia debido, a que es necesario en las líneas de producción dentro de las industrias, así como este diseño de auto tendrá un soporte de Arduino para que traslado a lugares poco accesibles, lo que demanda como prioridad desarrollar un auto- eléctrico de inspección, y carga, que sea capaz de librar obstáculos.

#### **OBJETIVO Y ALCANCE DEL PROYECTO:**

El presente proyecto está basado en la integración de herramientas CAD / CAE en el proceso de diseño de un Auto 3D. Este proyecto ha sido realizado por los alumnos de la carrera de Ingeniería Industrial y Sistemas de Calidad.

El objeto del proyecto es la elaboración de una simulación en 3d desde 0 hasta poder llegar a implementarla directamente y modelarla en 3d mediante la plataforma de Ansys Workbench con el fin de asimilar los siguientes objetivos:

• Integración de SolidWorks como herramienta de CAD / CAE mediante el diseño base que es un auto creado por nosotros.

3

- Diseño de un automóvil de 4 ruedas similares a las características de un automóvil de carga.
- Utilización del software de Ansys Workbench que nos permite integrar datos en simulaciones de ingeniería para crear modelos más precisos de manera más eficiente.

#### **DESARROLLO:**

#### *Proceso de diseño y aplicación de la simulación*

La integración de SolidWorks como herramienta de diseño nos permite tener una idea más visual de cómo funciona esta creación del automóvil, así́ como las restricciones de movimientos y la manera de transmisión de fuerzas de unos elementos a otros.

También gracias a los programas de Ansys Workbench nos facilita la toma de decisiones de diseño ayudando a coordinar todos los datos de simulación en un solo lugar con los diseños que tenemos ya por crear.

El funcionamiento, las restricciones de movimiento y la transmisión de fuerzas entre los elementos de la máquina se pueden visualizar fácilmente a la hora de realizar los ensamblajes entre las diferentes piezas. Los ensamblajes definen de forma clara y precisa como están unidas y la manera de interactuar unas piezas con otras. Con el ensamblaje completo podemos observar de qué manera funciona toda la máquina.

#### *Proceso de diseño*

**Conceptos** 

- Diseño: Transformación de conceptos e ideas en maquinaria útil.
- Máquina: Combinación de mecanismos y otros componentes que transforma, transmite o emplea energía, carga o movimientos para un propósito específico.

Hay muchos procedimientos a seguir para llevar a cabo el diseño de una máquina, tanto procesos como diseñadores. Aquí es donde se va a explicar el proceso que se ha estudiado en la asignatura de simulación de procesos en 3d, para la creación de dicho proyecto.

#### Diseño

- o Consideraciones previas.
- o Proceso iterativo de creación de diseño
- o Reconocimiento de las piezas necesitadas
- o Obtención del modelaje
- o Diseño preliminar y diseño detallado implementado en 3d y con la ayuda de Ansys Workbench

4

## *Integración de herramientas CAD/CAE en el proceso de diseño*

Las herramientas CAD/CAE se pueden integrar en el proceso de diseño de las máquinas descrito anteriormente como vamos a explicar a continuación.

En los elementos que se analizaron para la simulación se pudieron introducir herramientas de los programas implementados en clase que gracias a los elementos estándar normalizados se logró la obtención de los tipos de piezas distintas que se requirió para esta simulación y ensamblado, mediante el dibujo en 2D y posterior a 3D.

### *Implementación y diseñado:*

Mediante la elaboración de las piezas mediante el Métodos de diseñado en SolidWorks se puedo integrar mediante las herramientas CAD/CAE en el ensamblaje y diseño de las piezas. Unidas todas ellas, realizadas en 3D, se ensamblan y haciendo de manera más visual los posibles errores (colisiones y otras causas del mal funcionamiento de la máquina) podemos determinar si el ensamblado es correcto y comprobarlo.

#### *El proceso llevado a cabo ha sido el siguiente:*

- 1) Se realizado el dimensionamiento de todas las piezas del Auto de 4 ruedas
- 2) Hemos diseñado dichas piezas en SolidWorks, una por una para posterior poder verificar su funcionamiento y al final proceder a su ensamblaje dando forma al dicho auto en mente.
- 3) Se ha cargado las aplicaciones de Simulación, con la que hemos hecho diferentes colocaciones de las piezas por individual para ver cómo se iba formando al ensamblaje en sí y así́poder comprobar si los cálculos analíticos de dichas pizas eran correctos.

## PIEZAS ELABORADAS: (imágenes del proceso de elaboracion)

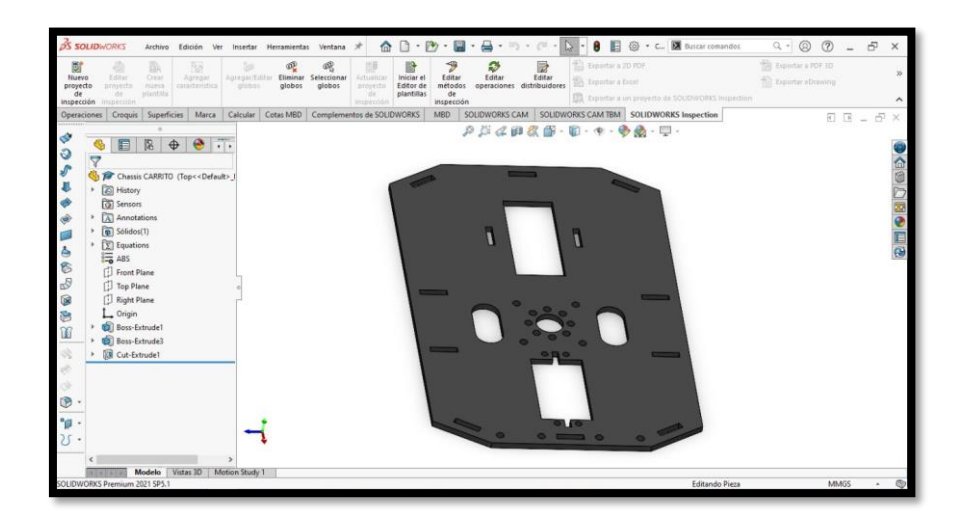

5

*Ilustración 1-Pieza de la base del carrito*

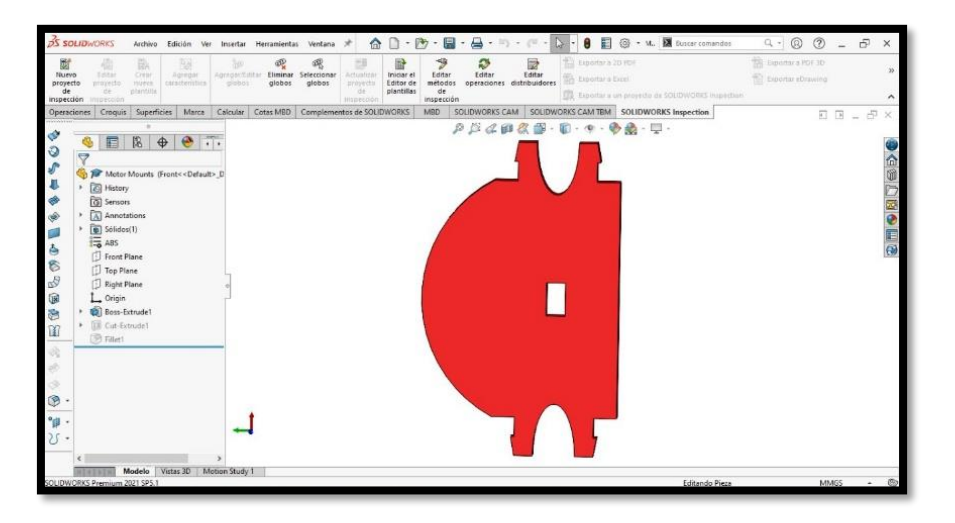

*Ilustración 2- Pieza para conectar las dos bases del carrito*

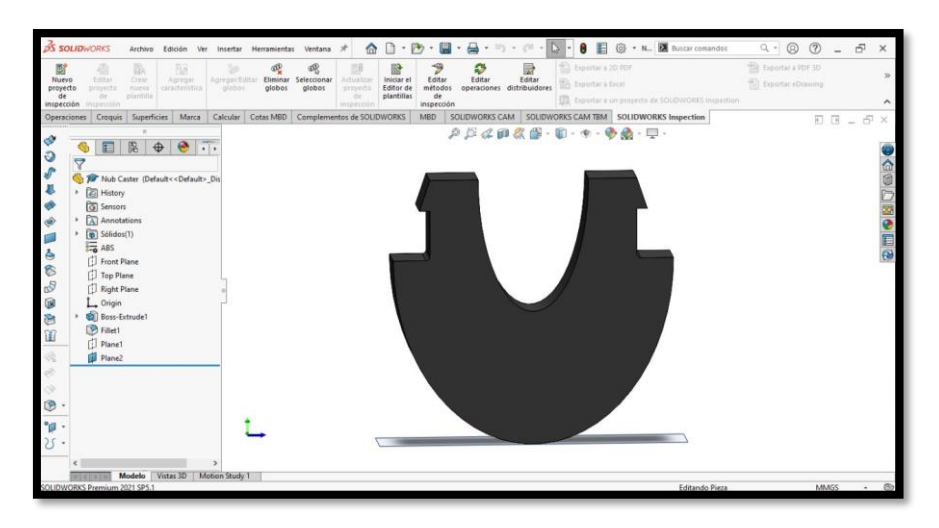

*Ilustración 3- Pieza base*

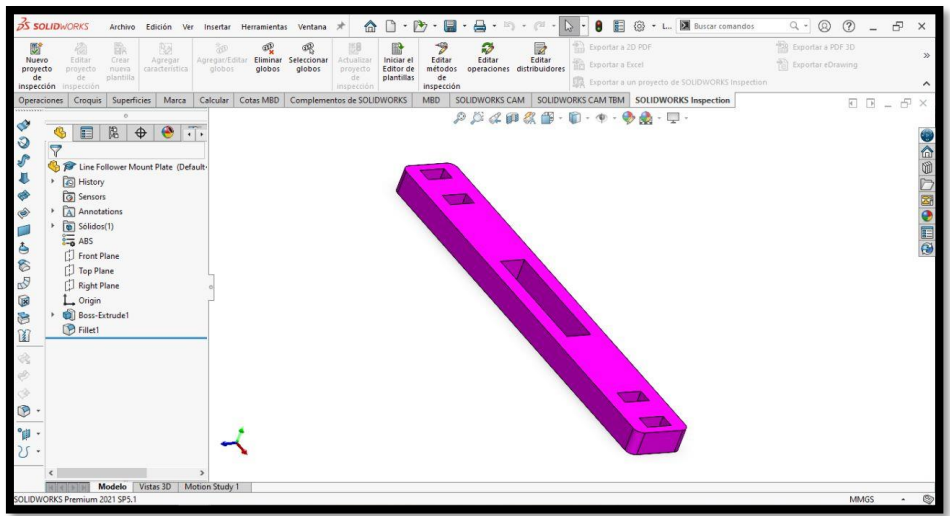

6

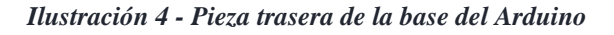

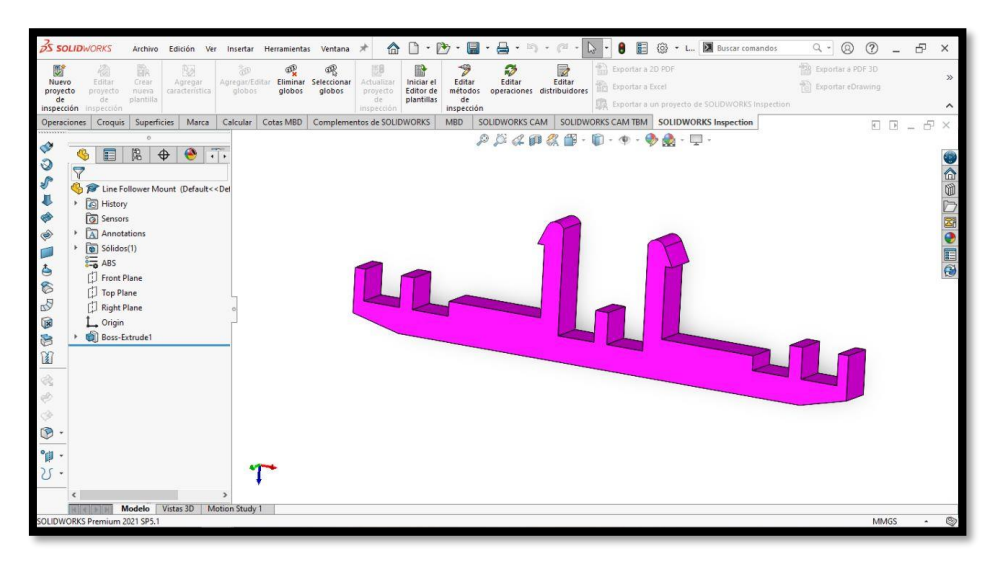

*Ilustración 5 - Pieza de agarre para la base del Arduino*

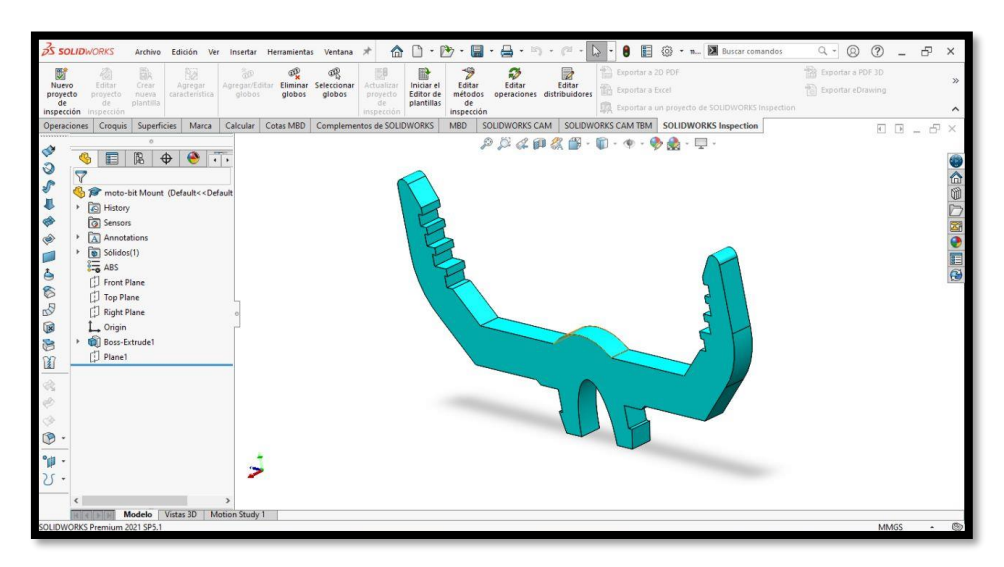

*Ilustración 6 - Pieza de pinza para el agarre de la base del Arduino*

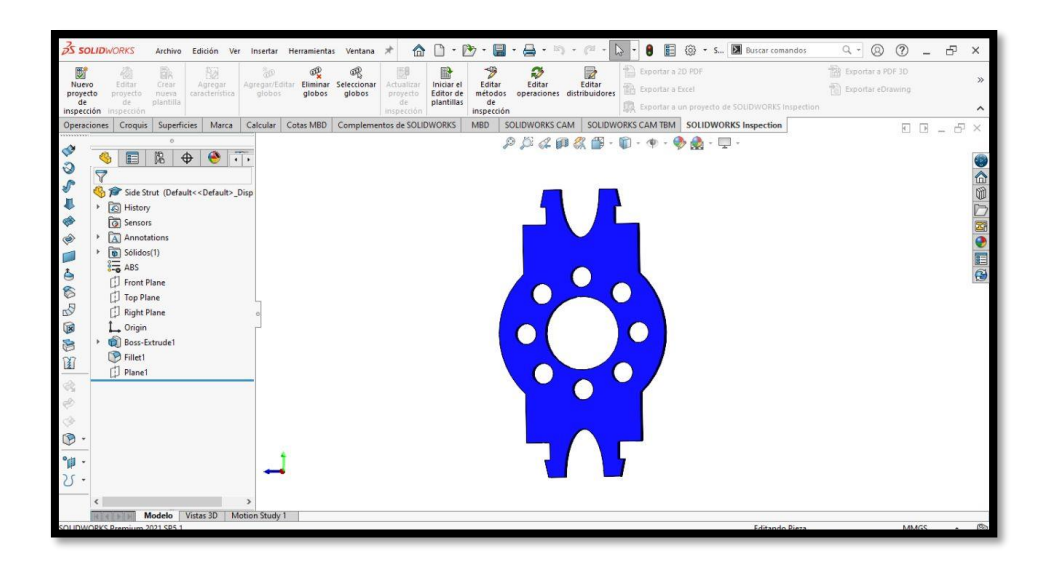

7

*Ilustración 7 - Pieza conector de las dos bases del carrito*

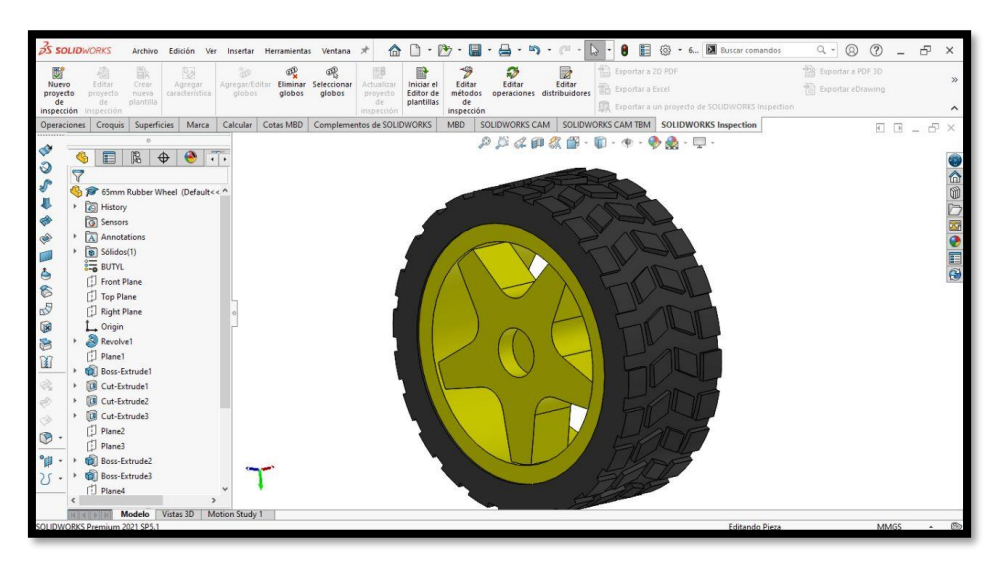

*Ilustración 8 - Rueda del carrito*

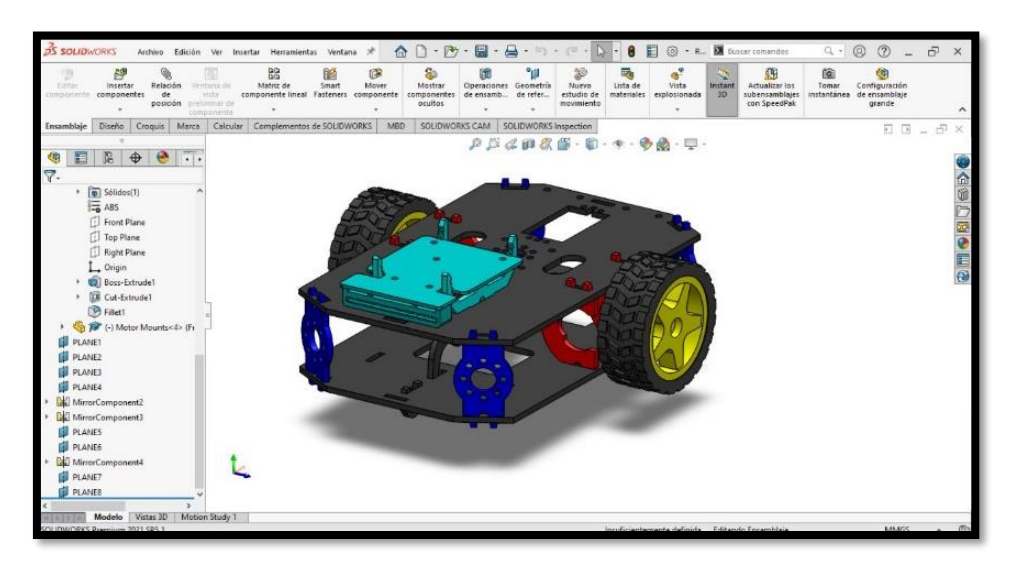

*Ilustración 9- Vista trasera lateral derecha del carrito*

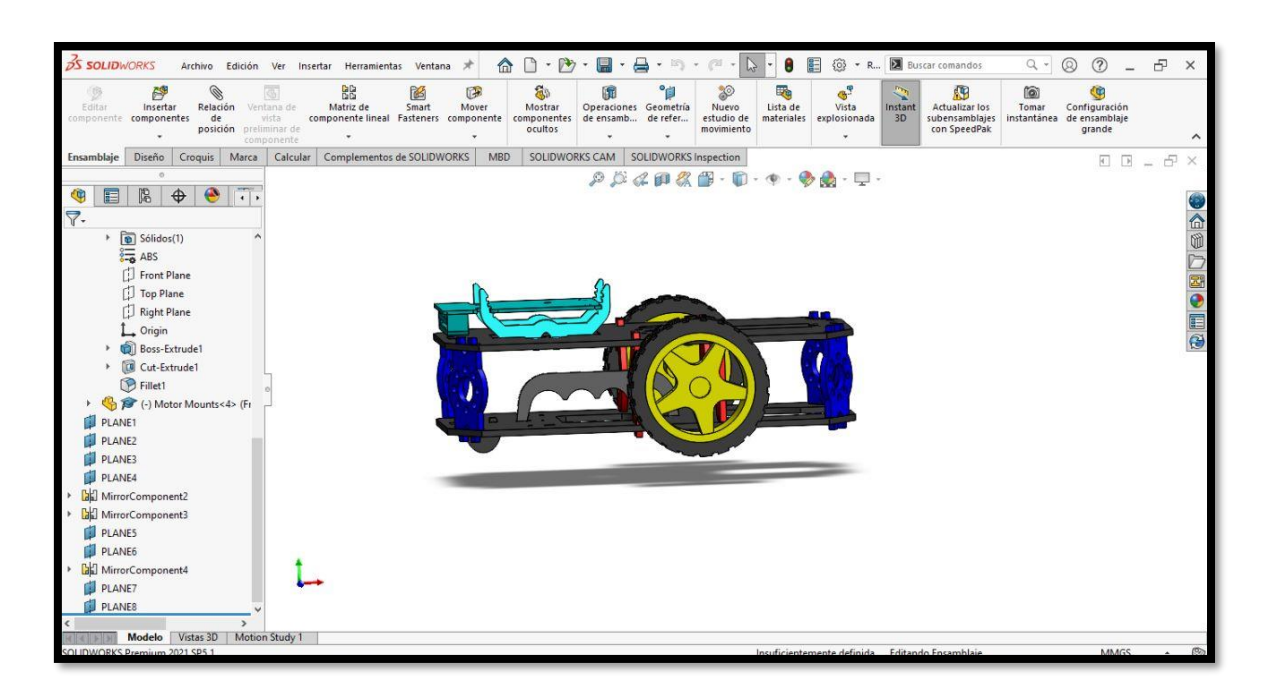

 $\overline{\circ}$ 

*Ilustración 10- Vista lateral del carrito*

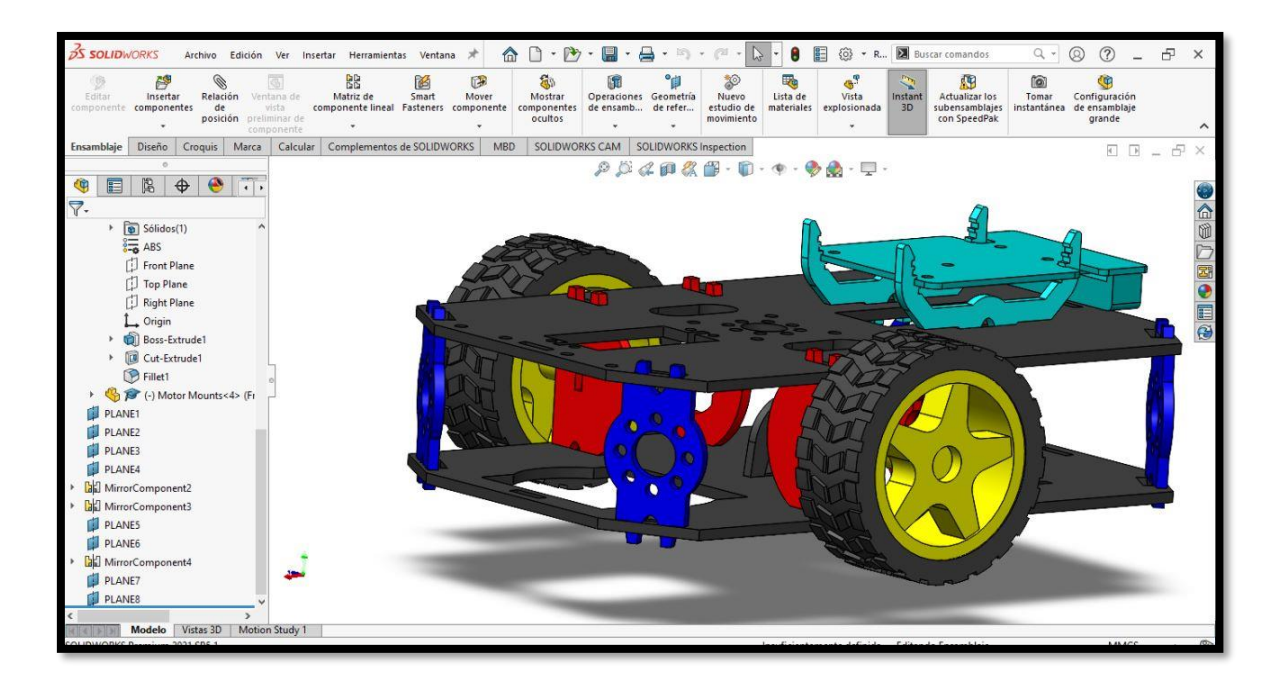

*Ilustración 11- Vista lateral derecha más de cerca del carrito*

#### *Conclusiones*

9

De acuerdo con los contratiempos presentados durante el desarrollo del presente proyecto, se concluye que para diseñar un modelo para cualquier análisis, en este caso estructural, se debe tener precaución al momento de ir ensamblando, para evitar precisamente conflictos con el software utilizado. Ya que nos encontramos dificultades al exportar el modelo en el diseño de Solidworks al de Ansys Workbench.

Basándose en los estudios obtenidos por Solidwork y en la simulacion creada gracias a Ansys Workbench esta creacion de dicho auto nos ayuda en la reduccion de tiempos de traslados y por su eficas diseño, se afirma que si se pudo solucionar la problematica dentro de cualquier industria ya que al tener estos modelos de autos pequeños, son muy practico en la interaccion de hombre-maquina y asi a su vez gracias a la simulacion y diseño implementada del Auto se pudo analizar que tenemos un balance eficaz en la reduccion de tiempos a la hora de tener una mejor transportacion mediante este modelos simulado de auto en 3D de 2 ruedas.